# **vRealize Orchestrator Workshop**

*May 12th 2017 – Viktor van den Berg (PQR)*

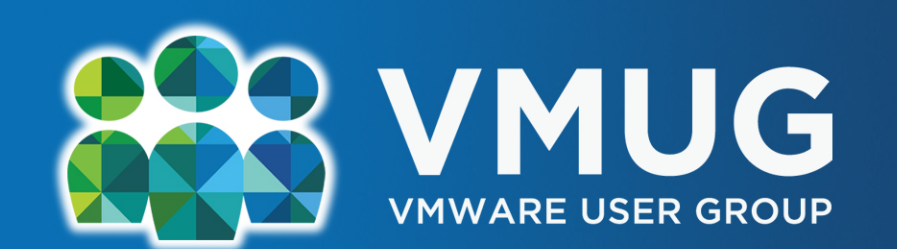

#### Your Link to the VMware Community

# **Agenda**

- § **Introduction**
- **vRealize Orchestrator introduction**
- Workflow development basics
	- Lab 1: My first workflow
- Actions & configuration elements
	- Lab 2: Using acitons in workflows
- **Integration with vCenter Server & vRealize Automation**

# **ARRUM**

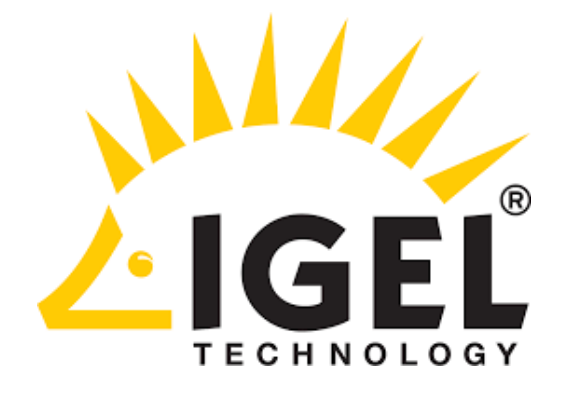

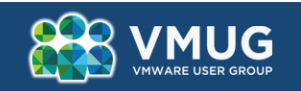

## **Introduction**

**Me, myself and I**

- § **Viktor van den Berg**
- Solution Architect / Technology Officer
- § **Focus: SDDC + Hybrid Cloud**
- § **A&O projects**

**PQR**

- § **Recent merger with 2ML**
- System Integrator **+ Managed Services**
- **VMware Premier Solutions Provider**
- **Activities** 
	- IT Strategy
	- Projects
	- Managed services

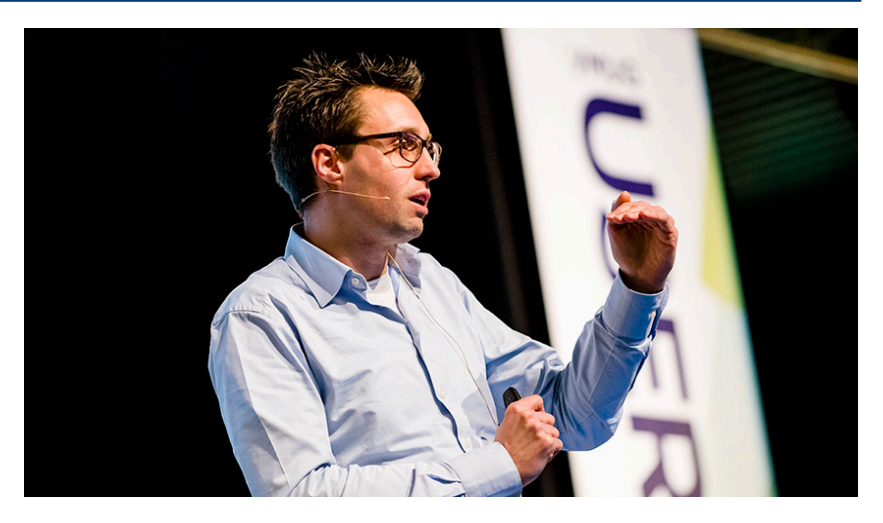

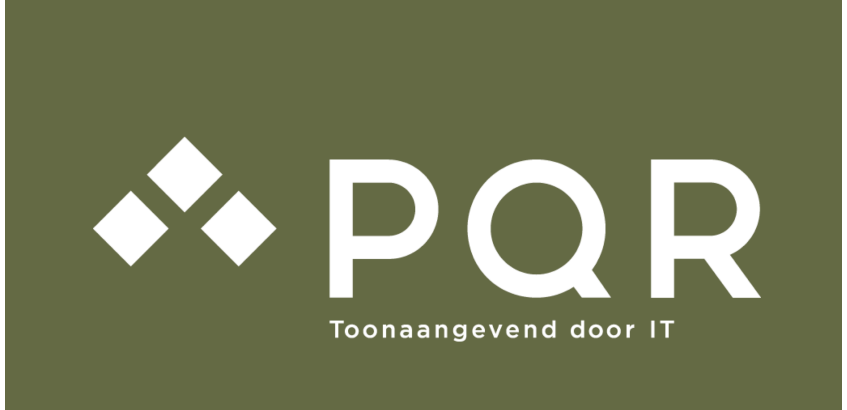

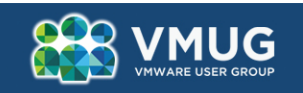

## **Introduction**

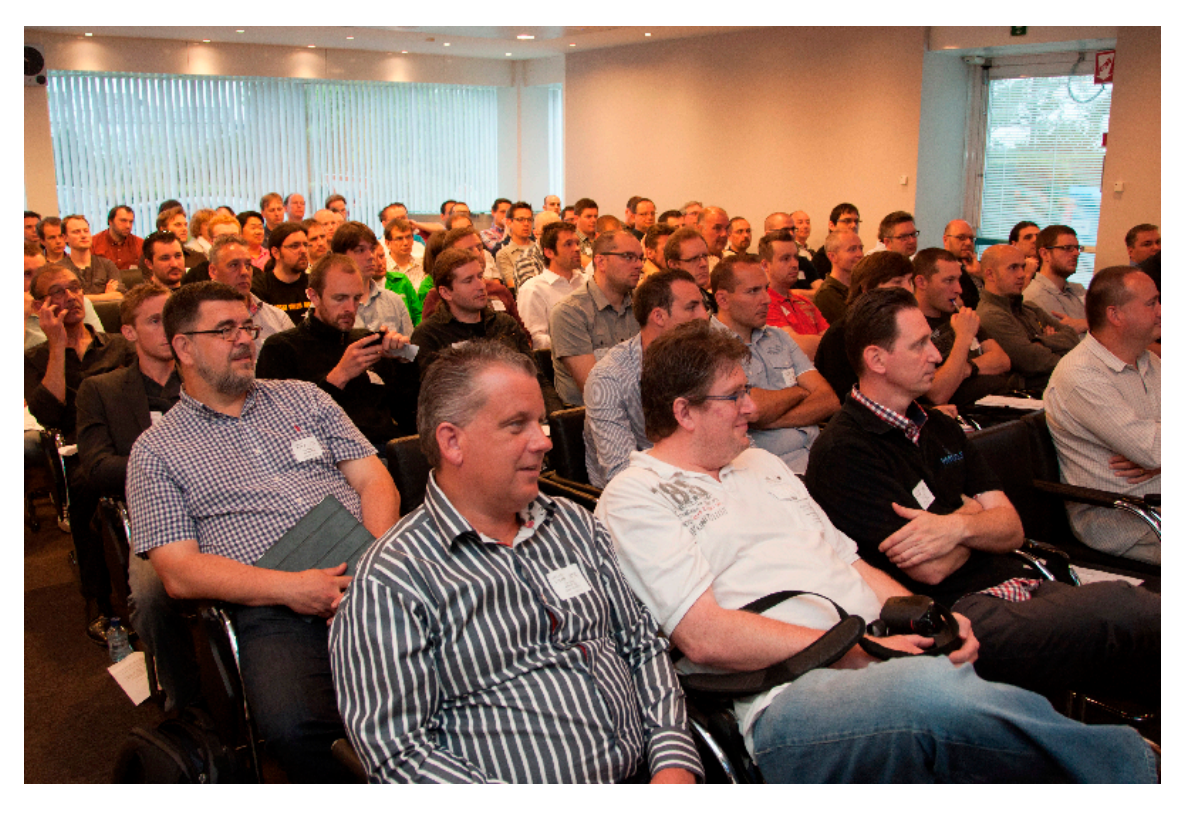

- § **Please do a short introduction**
- § **What's your experience with vRO?**
- § **What's your scripting (PS, python, javascript) experience?**
- § **What are your expectiation for this workshop?**

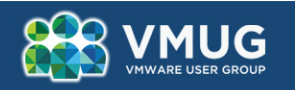

# **vRealize Orchestrator Introduction**

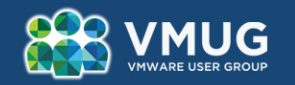

#### **Introducing vRealize Orchestrator**

#### ■ vRealize Orchestrator is an IT process automation tool

- Makes IT operations faster and less error-prone
- Provides a graphical integrated development environment
- Facilitates the development of workflows
- Enables workflow to be exported and imported through packages

#### § **IT processes must be followed in an organization**

- Create VM
- Register VM in AD
- Update a Change Management Database (CMDB)
- Optain an IP address for an IP Address Management (IPAM) tool
- Send out notifications

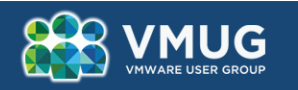

#### **Introducing vRealize Orchestrator**

#### ■ vRealize Orchestrator (latest version is 7.2)

- Comes as a stand-alone virtual appliance
- Is included in vRealize Automation

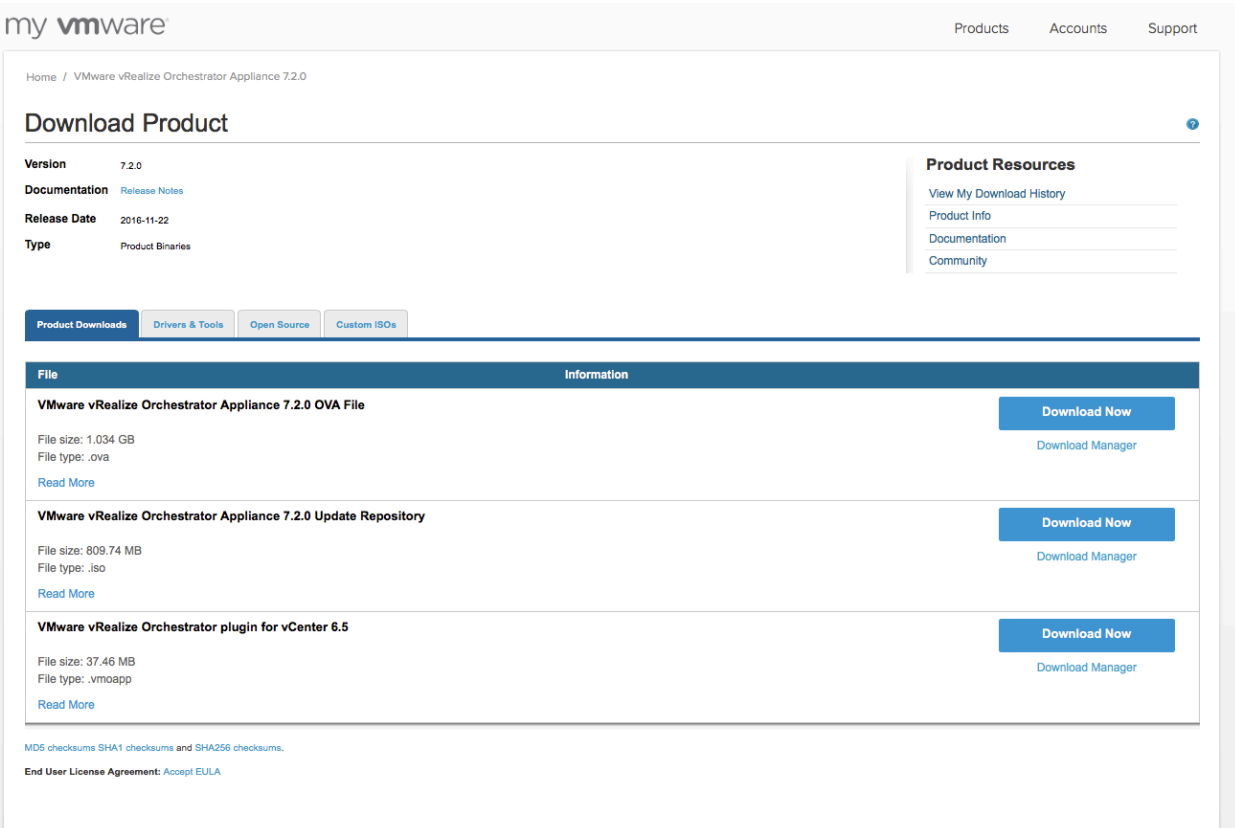

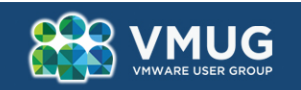

## **What is VMware vRealize Orchestrator?**

- Create, edit, and execute workflows
- Administer solution
- Virtual Appliance
- Allow partners and users to develop plug-ins
- Provide marketplace for hosting that content

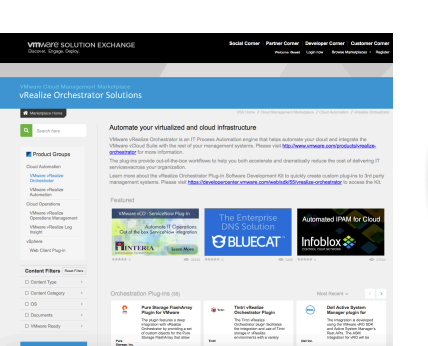

**Ecosystem Plug-ins**

**Platform**

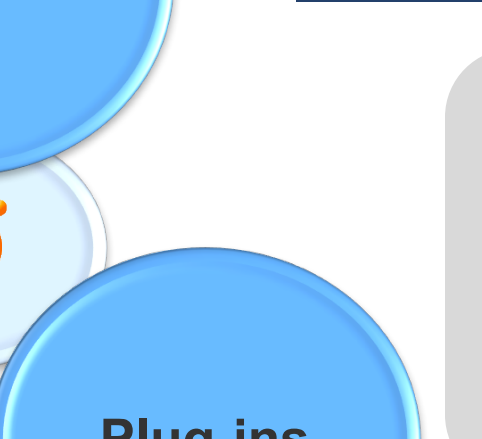

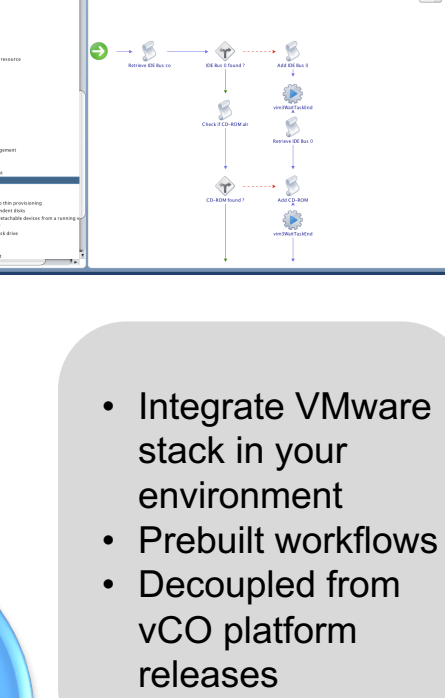

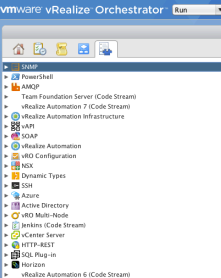

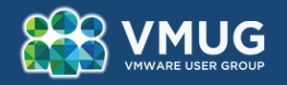

#### **vRO Control Center**

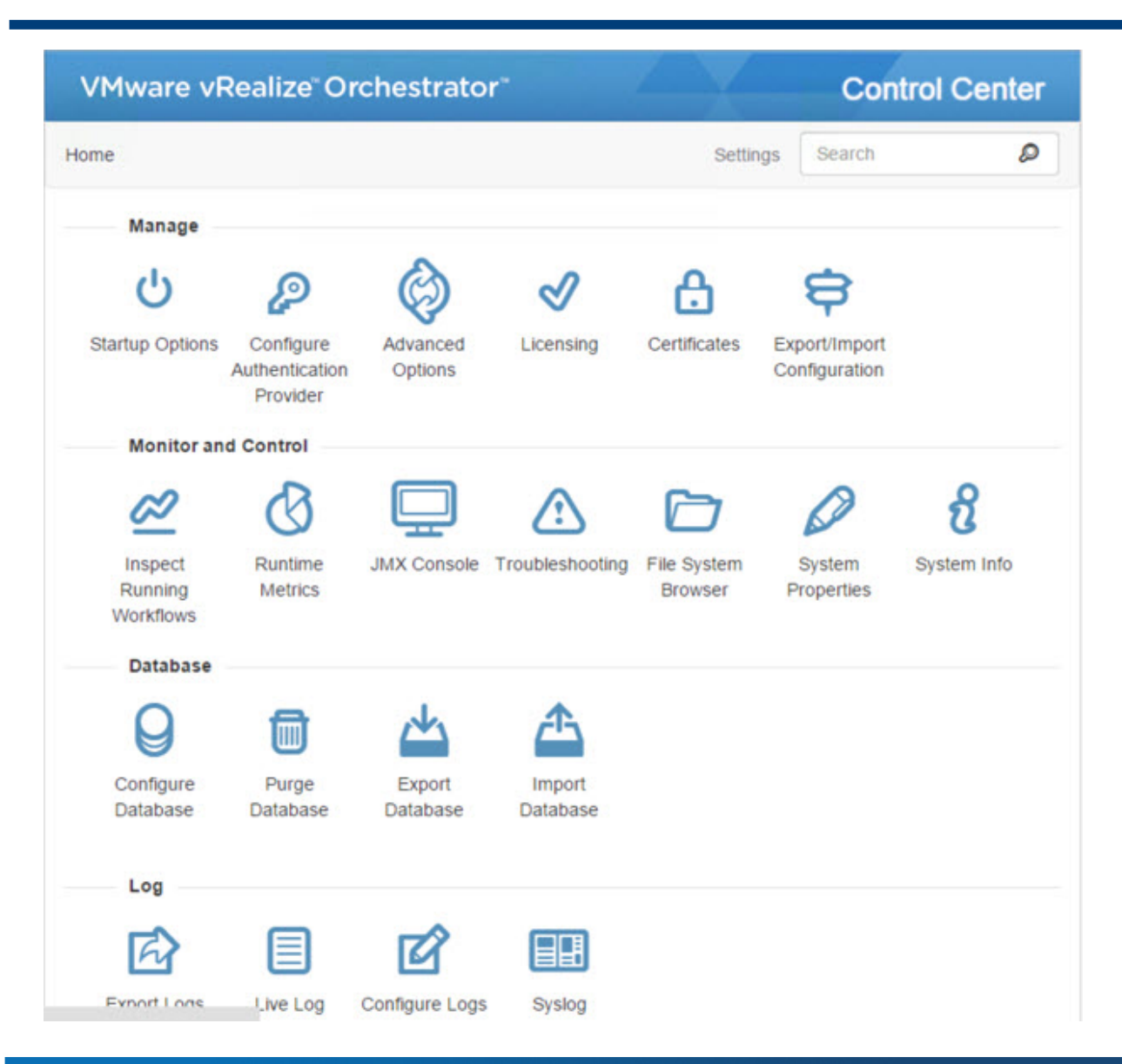

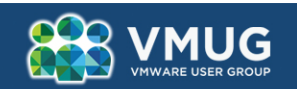

#### **vRO use cases**

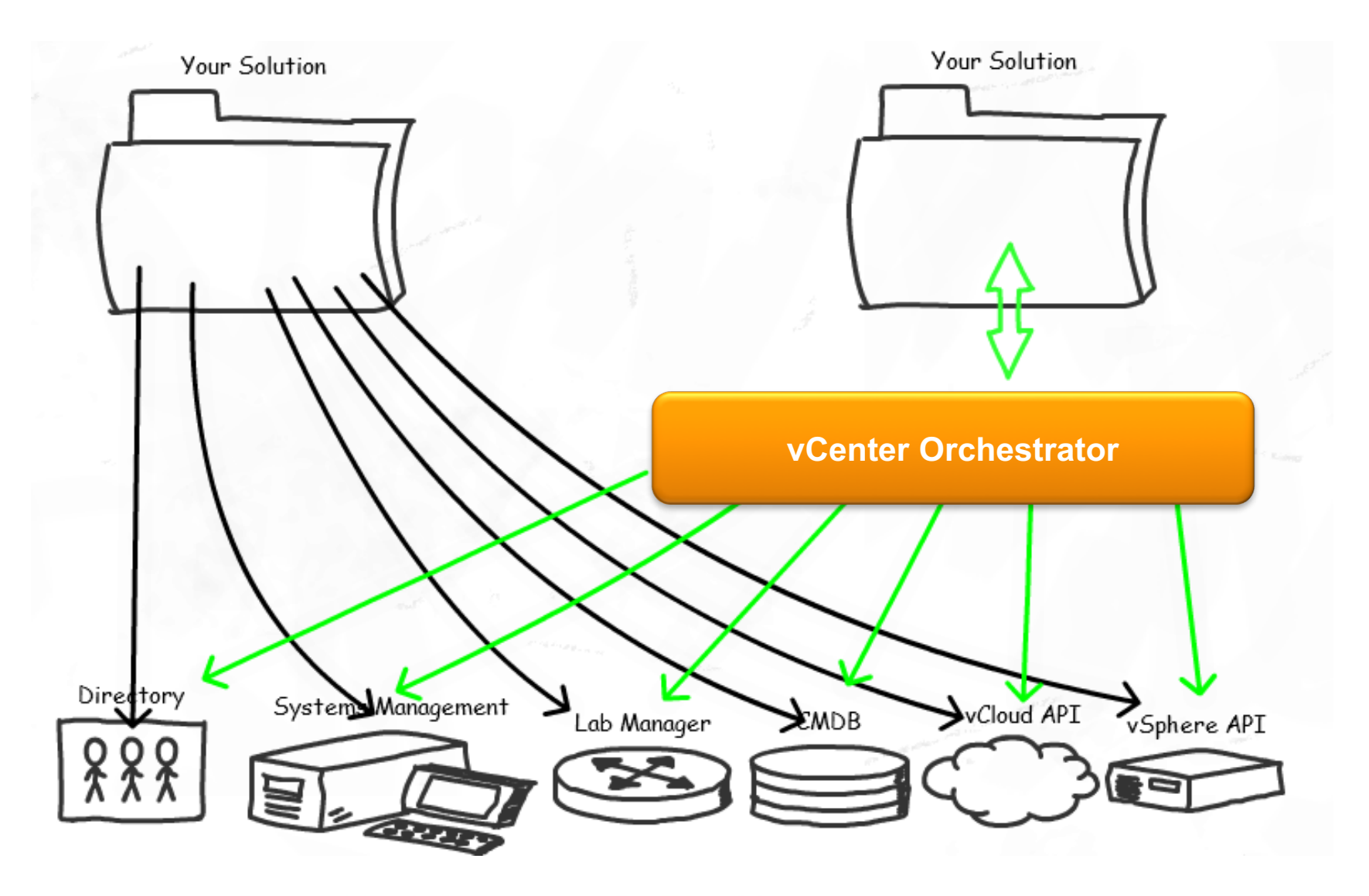

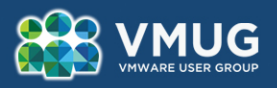

## **Integration with…**

#### § **vCenter Server**

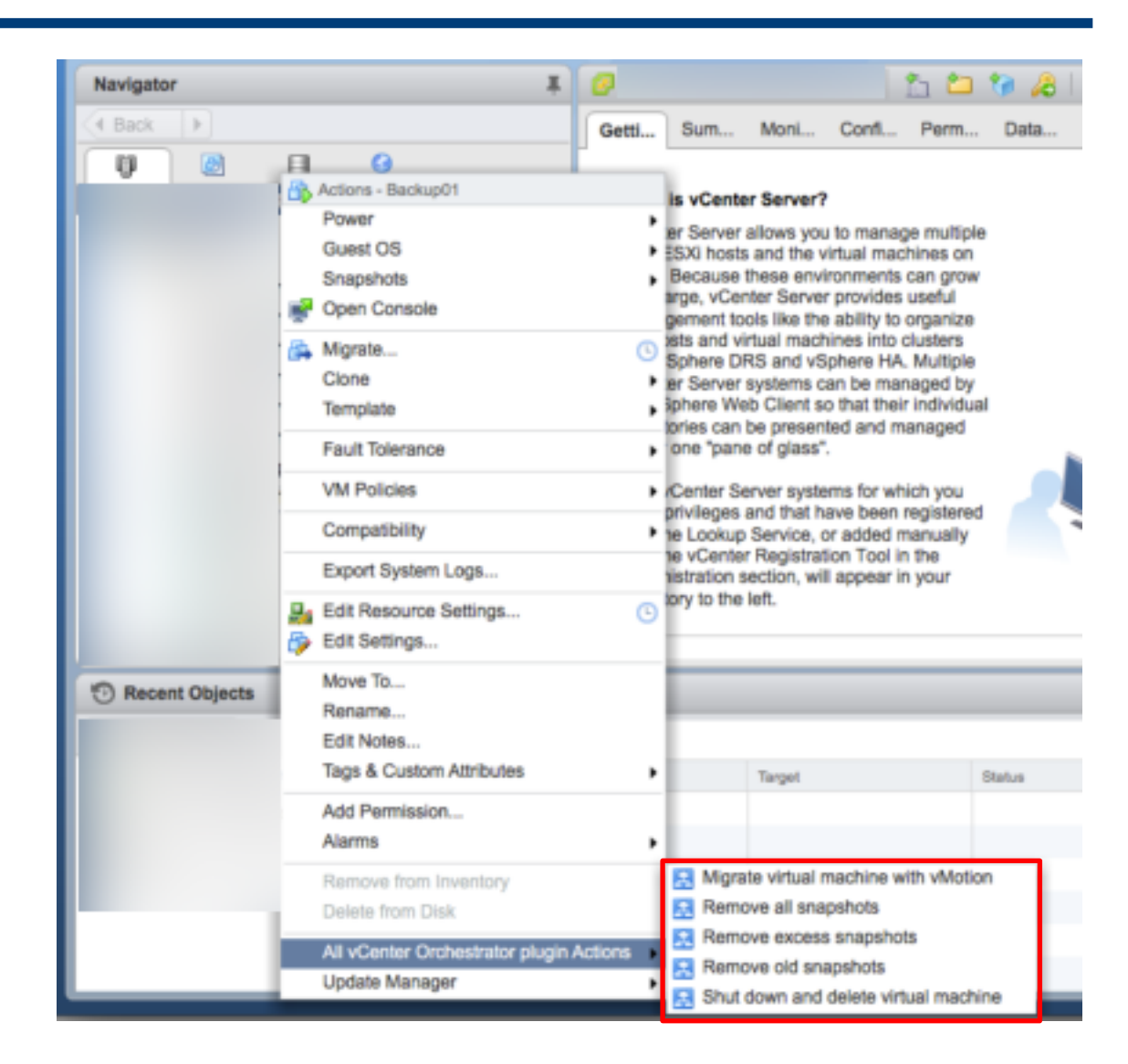

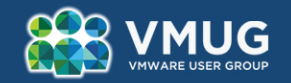

## **Integration with…**

- § **vCenter Server**
- § **vRealize Automation**

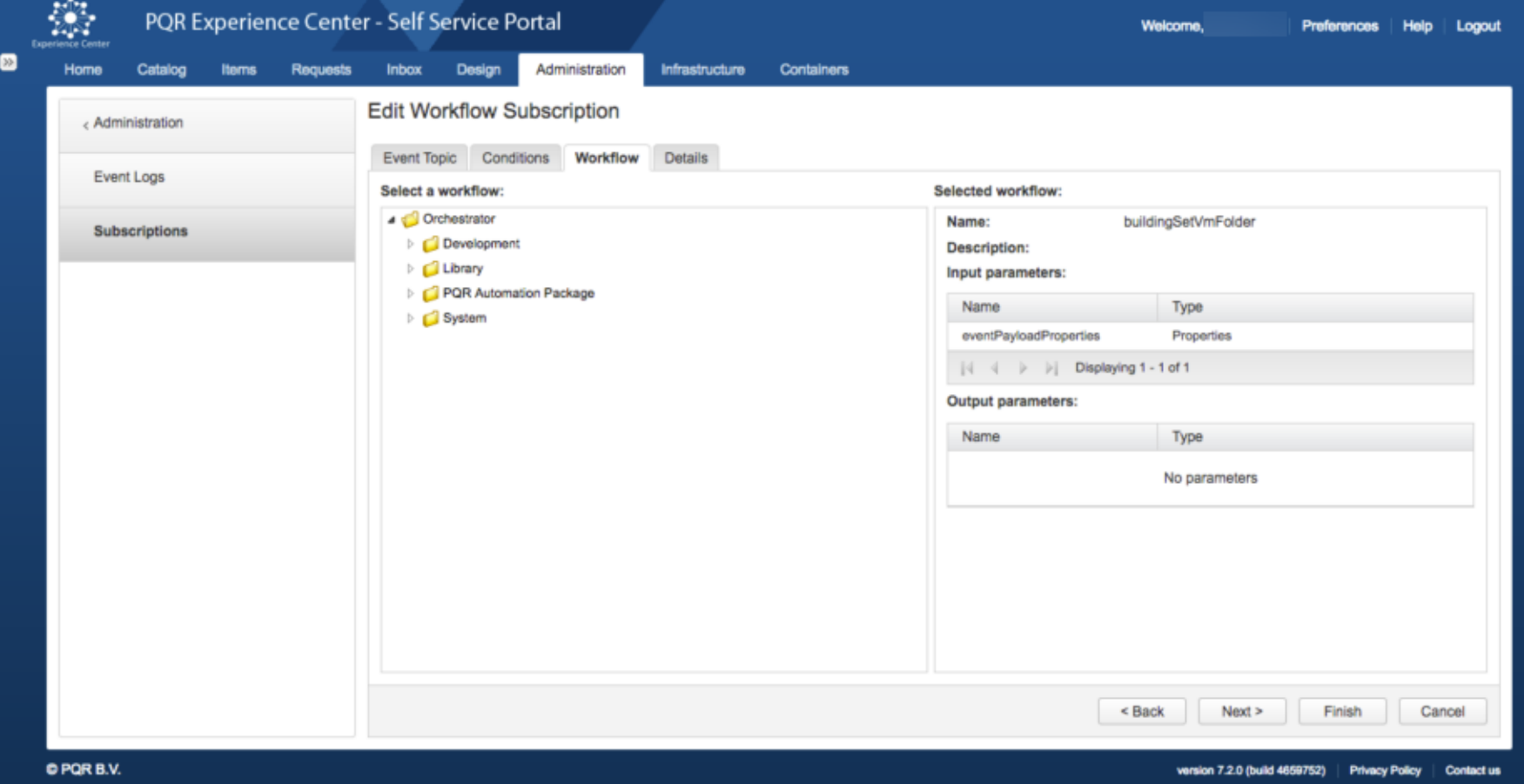

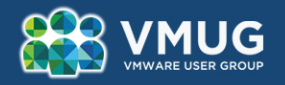

# **Workflow Development Basics**

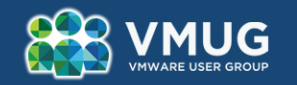

## **vRO Client**

- Standalone Java client
- § **Execute and monitor workflows**
- § **Create and develop workflows/actions/etc.**

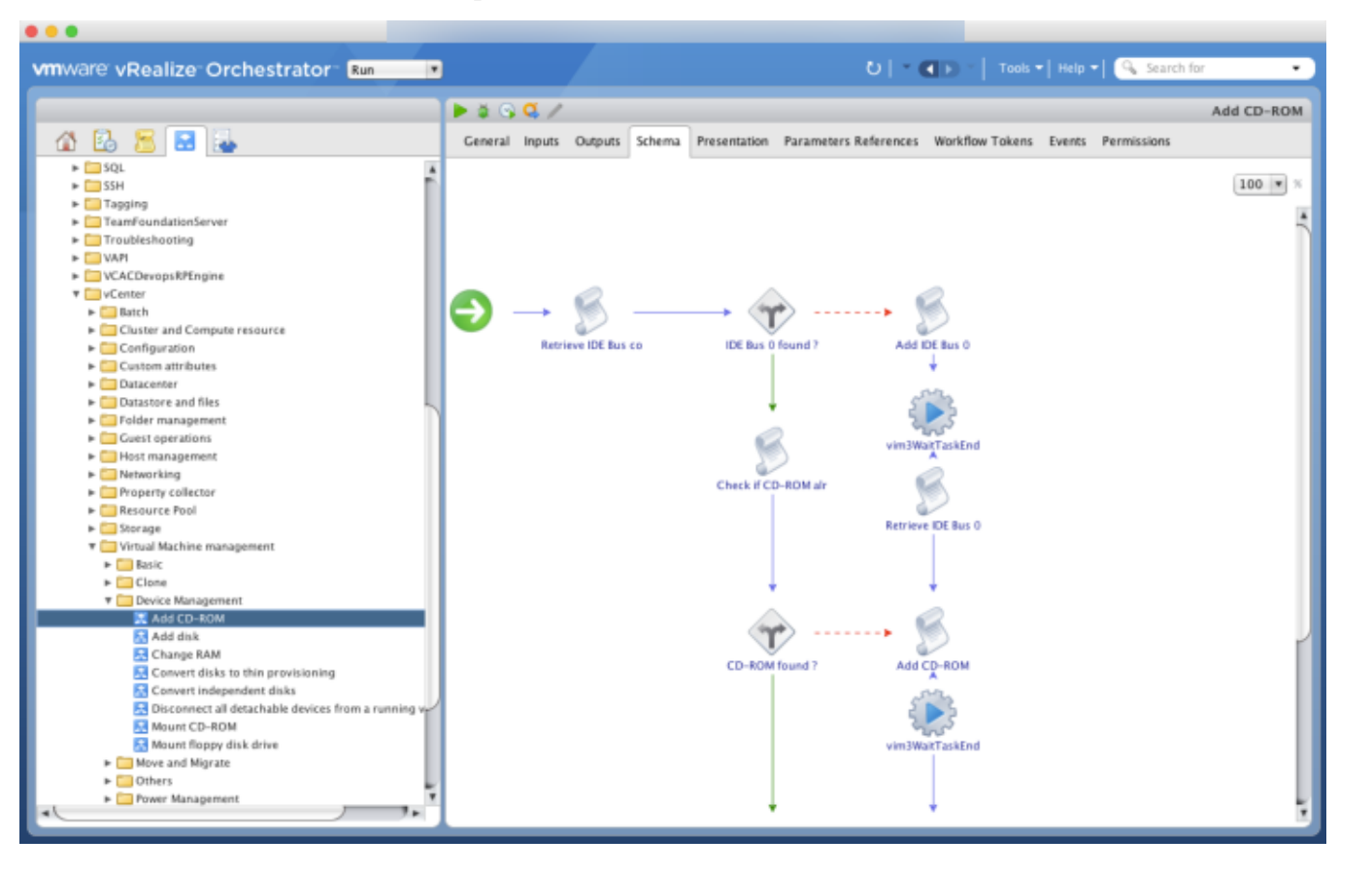

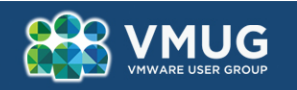

#### **Exploring the Graphical Integrated Development Environment**

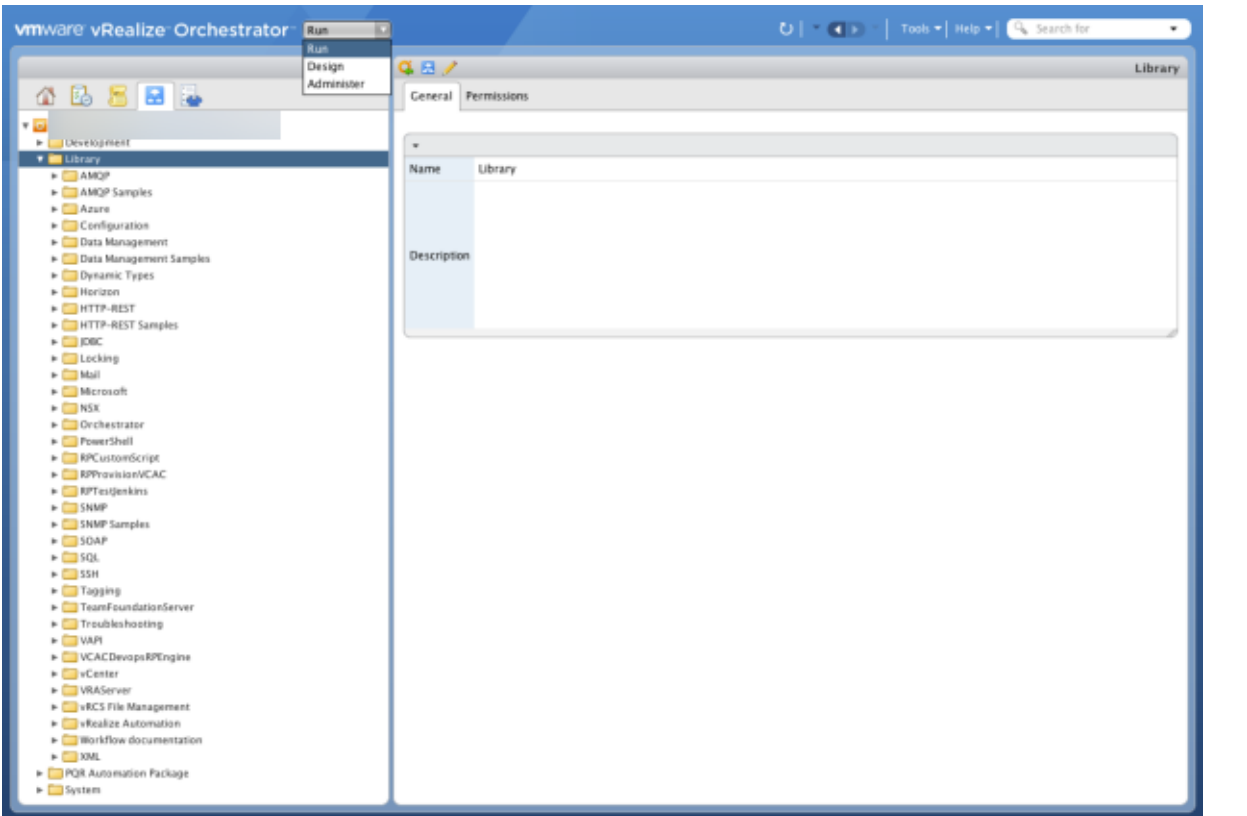

#### § **Run**

- vRO Overview
- Schedules
- Policies
- Workflows
- Plugins

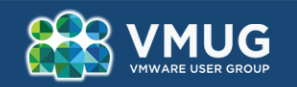

#### **Exploring the Graphical Integrated Development Environment**

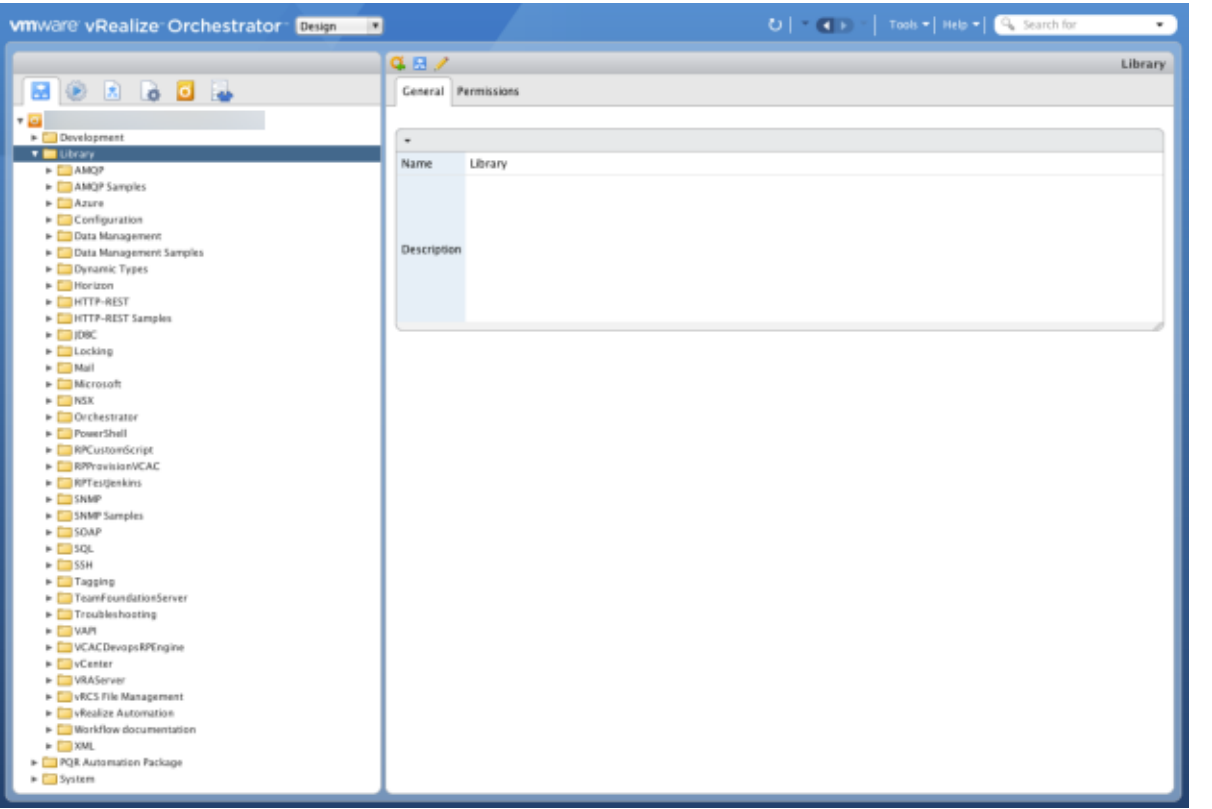

#### § **Design**

- Workflows
- Actions
- Resources
- Configurations
- Packages
- Plugins

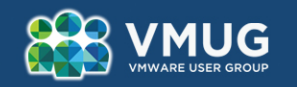

#### **Workflow structure**

- § **Defines how to perform an automated task**
- § **Include ready to run workflows/actions**
- § **You can build your own workflows, or reuse exisiting workflows**

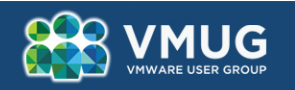

#### **My first workflow - Schema**

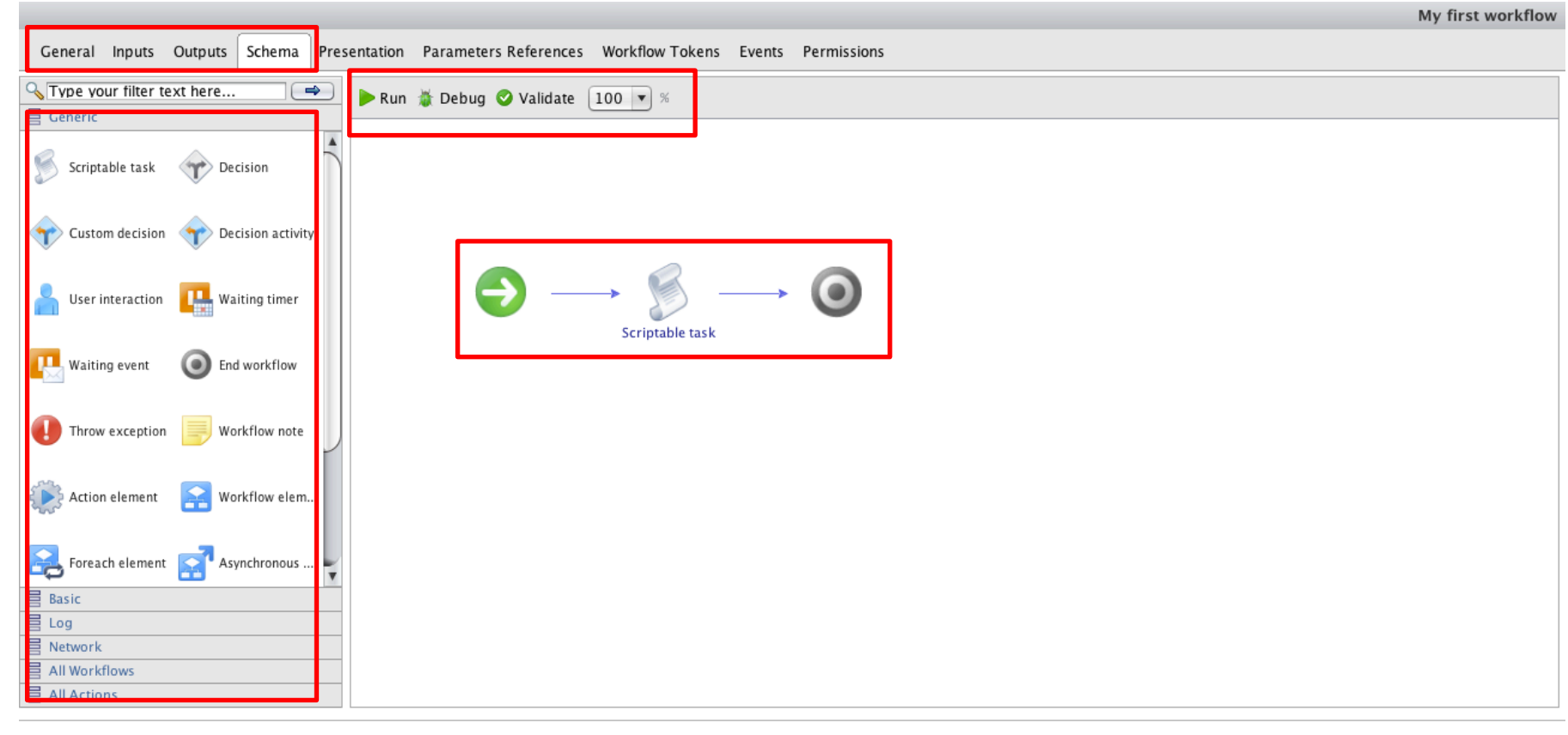

Cancel Revert

Save and close

Save

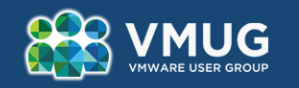

#### **Workflow elements**

- § **Start/end**
- § **Scriptable task – Execute a piece of (JavaScript) code**
- § **(Nested) Workflow – Run a nested workflow**
- § **Actions – JavaScript function with inputs and outputs**
- § **Decisions – if (x==y) {do this} else {do that}**
- § **Sleep – Just wait**
- § **Counter – n = n + 1 (n++)**
- § **Notes - Comments**

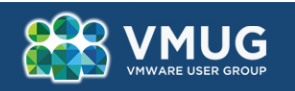

### **My first workflow – Input, output, attributes**

#### **Input, output and attribute**

- § **Input – input variable for a WF/element;**
- § **Output – output variable for a WF/element;**
- § **Attribute – variable for a WF/element.**

**All these variables are "local" for a WF/element**

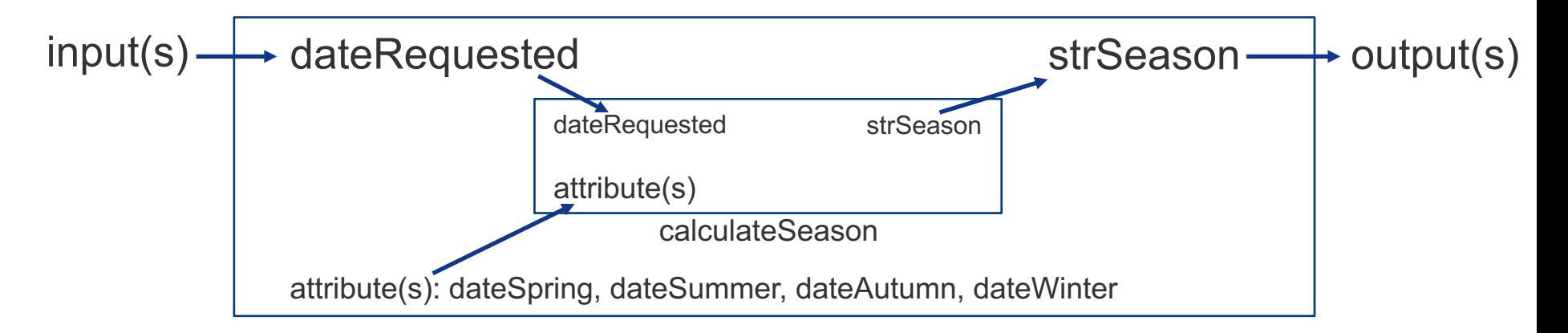

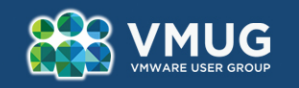

#### **My first workflow – Input, output, attributes**

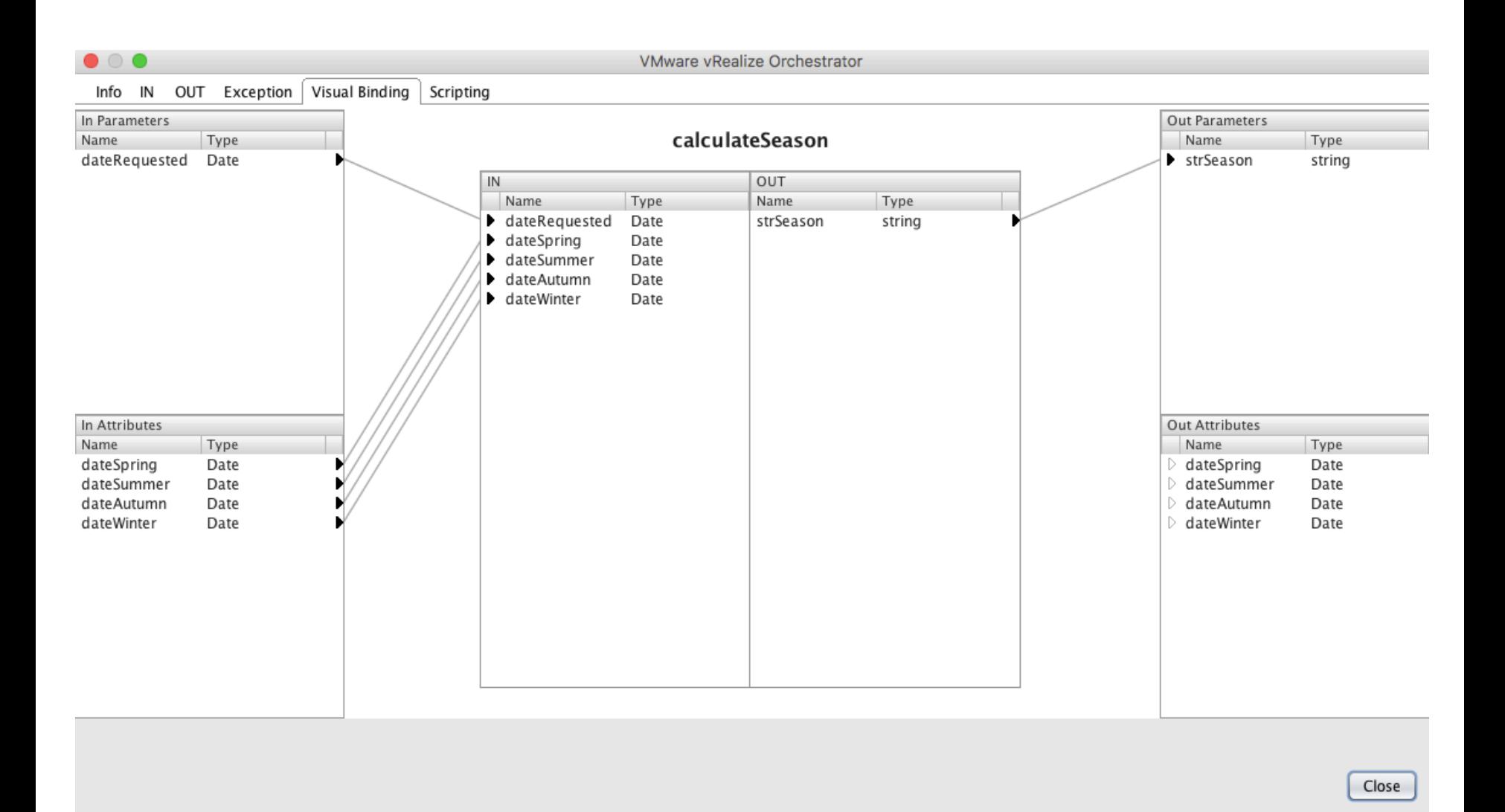

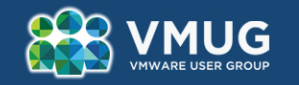

#### **My first workflow – Information flow**

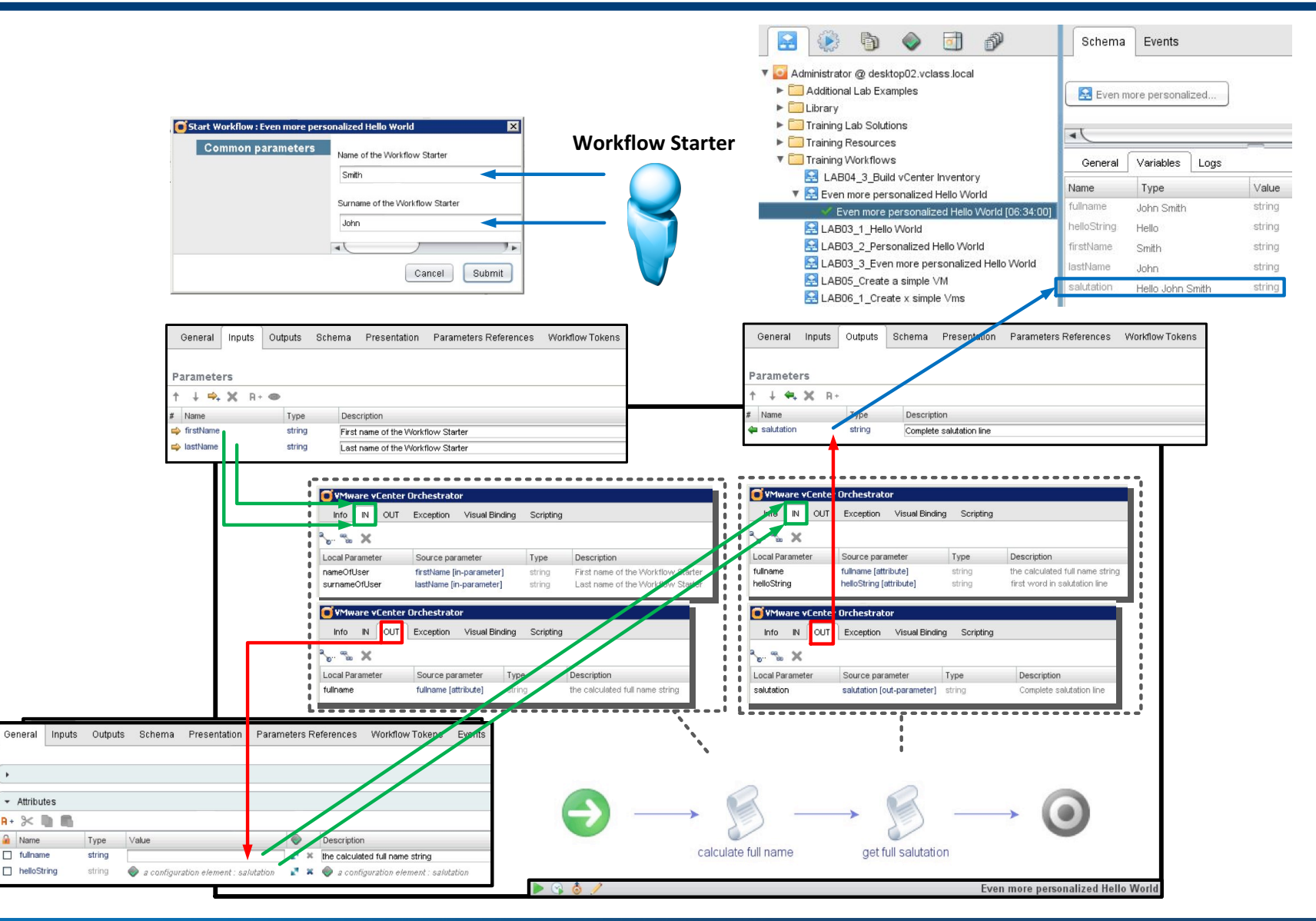

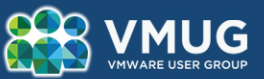

 $\Box$  fullname

 $\Box$  helloString

 $\mathbf{r}$ - Attributes  $A + 3 <$  $\Omega$  Name

- string  $-$  For text;
- number For numbers;
- § boolean True or false;
- Array of string, number, boolean
- Objects:
	- Properties (key/value)
	- VC:VirtualMachine (VM)
	- VC:ClusterComputeResource (Cluster)
	- AD:User (Active Directory user)
	- NSX: Virtual Wire (NSX VXLAN network)
	- Azure:VirtualMachine (Azure VM)
- Composite type (define yourself)

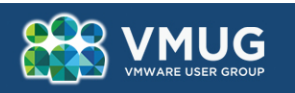

## **My first workflow – Data types (II/II)**

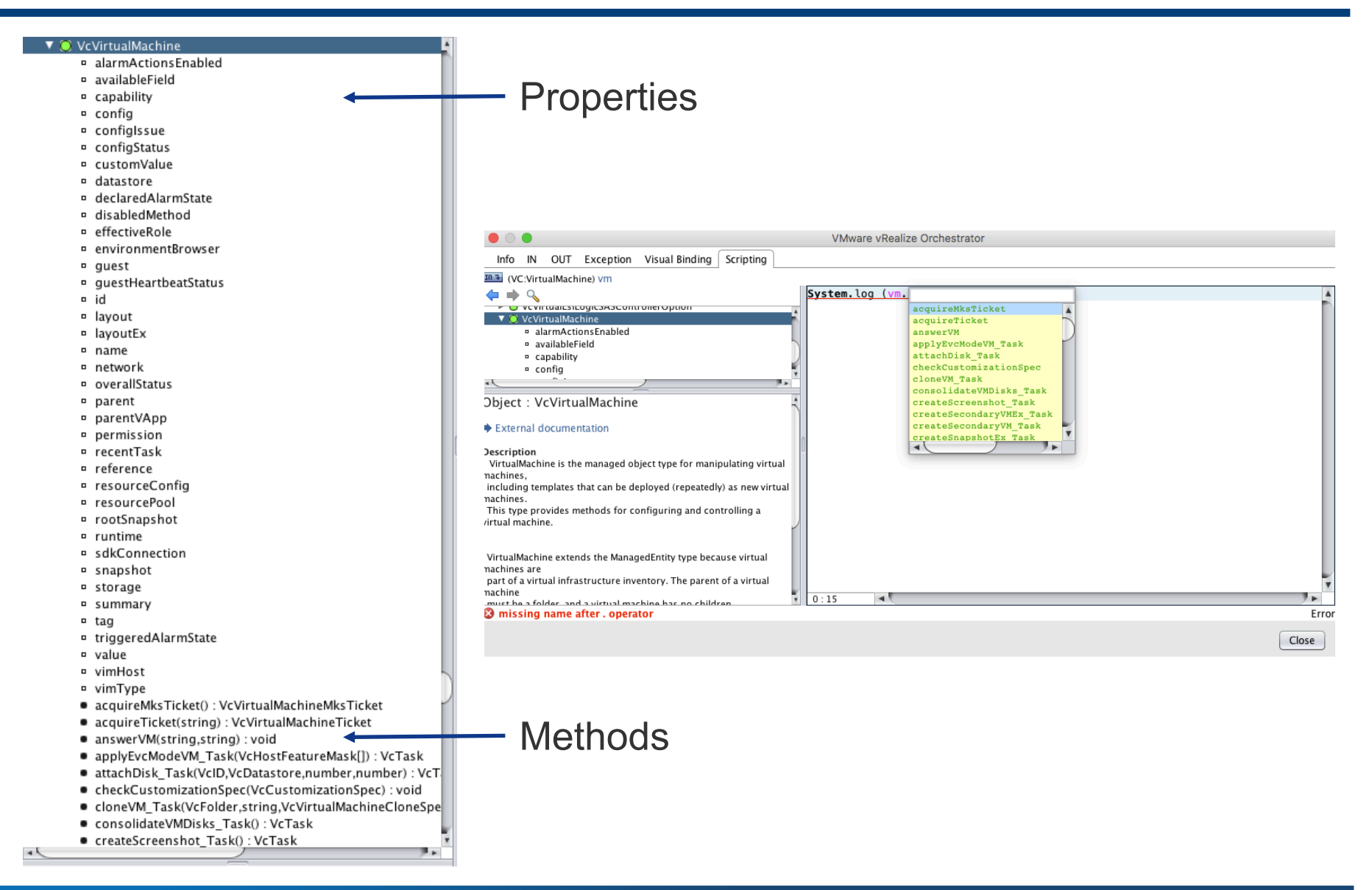

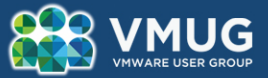

## **Lab: My first workflow**

- Lab: HOL-1721-SDC-5 Introduction to vRealize Orchestrator
- § **Module 2: Creating your first workflow (15-20 minutes)**
- § **http://labs.hol.vmware.com/HOL/catalogs/**

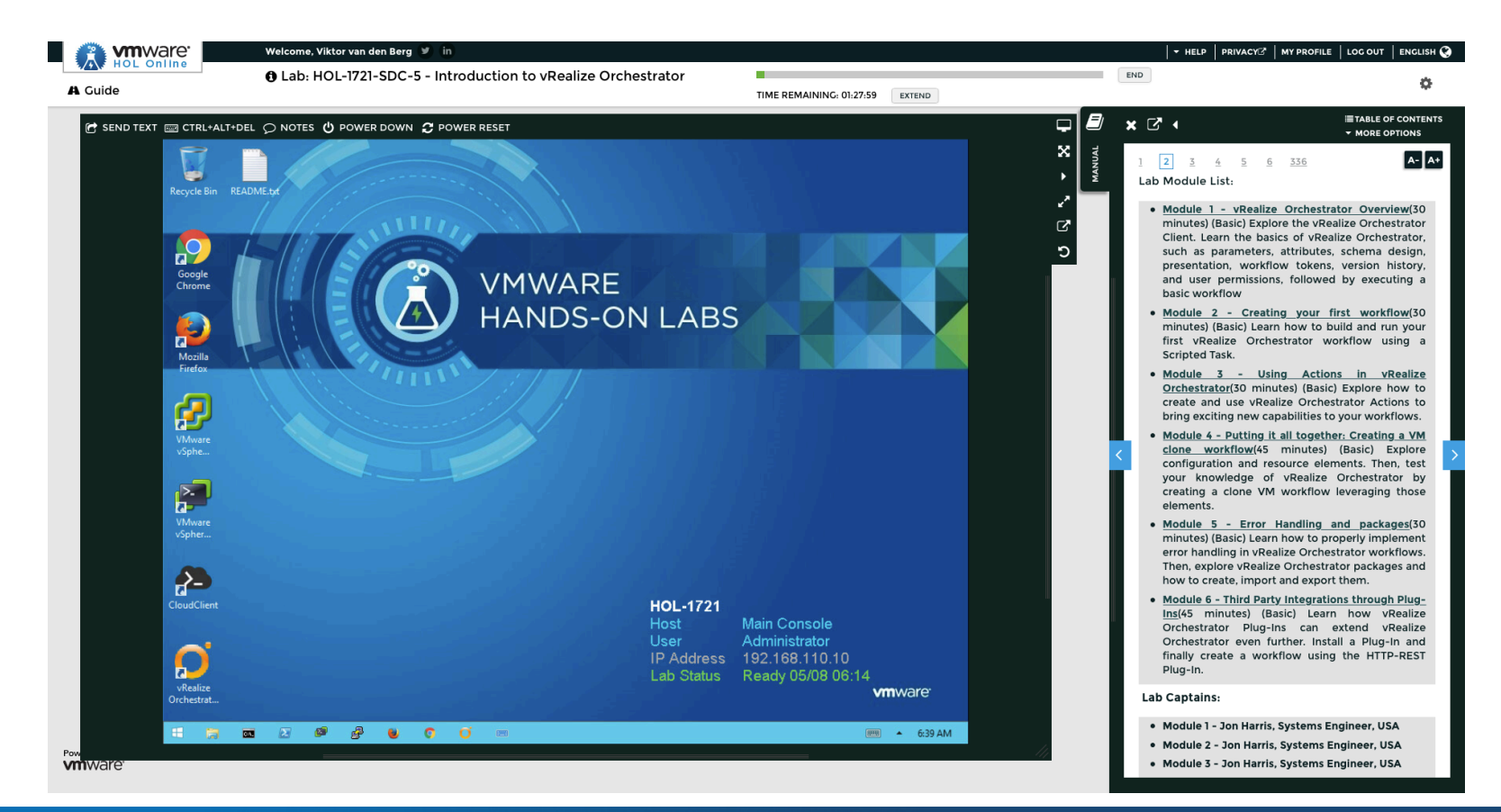

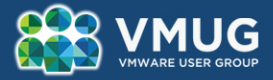

## **Starting the lab**

- § **Open the VMUG LABS icon**
- § **Open VMware View to connect to the Arrow labs**
- § **User: vmug1-15**
- § **Password: Vmug@2017!**
- → Mind the Azerty keyboard **©**
- § **Open chrome browser**
	- http://labs.hol.vmware.com/HOL/catalogs/
- Login using your **HOL account**
- Lab: HOL-1721-SDC-5 Introduction to vRealize Orchestrator
- § **Module 2: Creating your first workflow (15-20 minutes)**

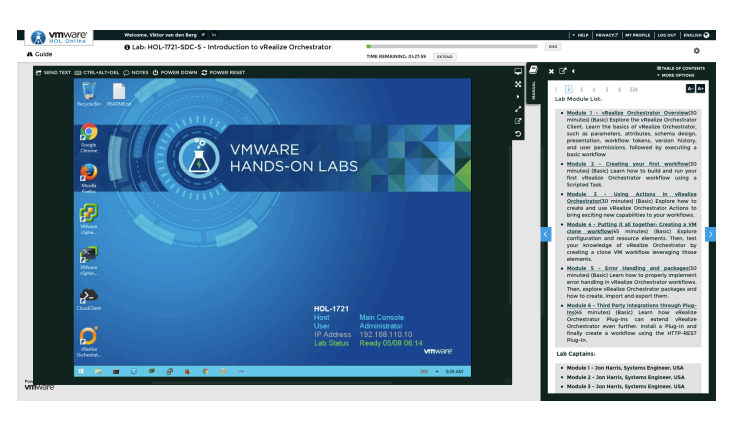

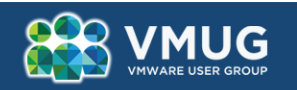

# **Actions & Configuration Elements**

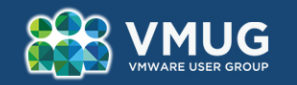

# **Some guidelines**

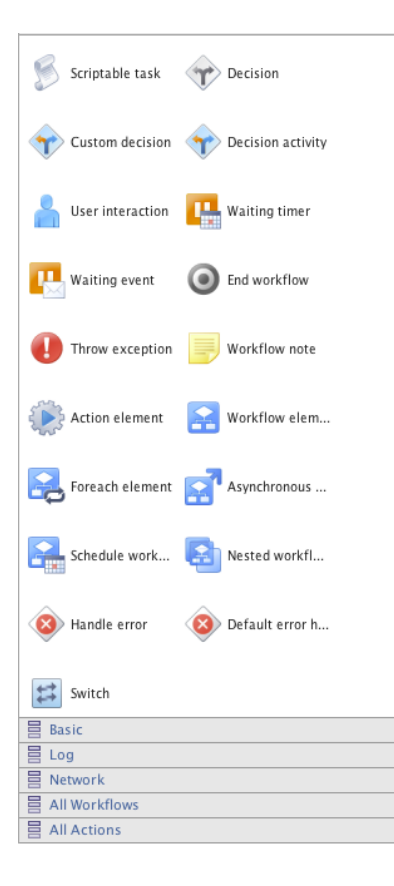

- Workflows can run other workflows.
- § In/out parameters are used when calling another workflow.

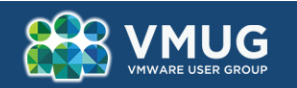

## **Some guidelines – Workflow elements**

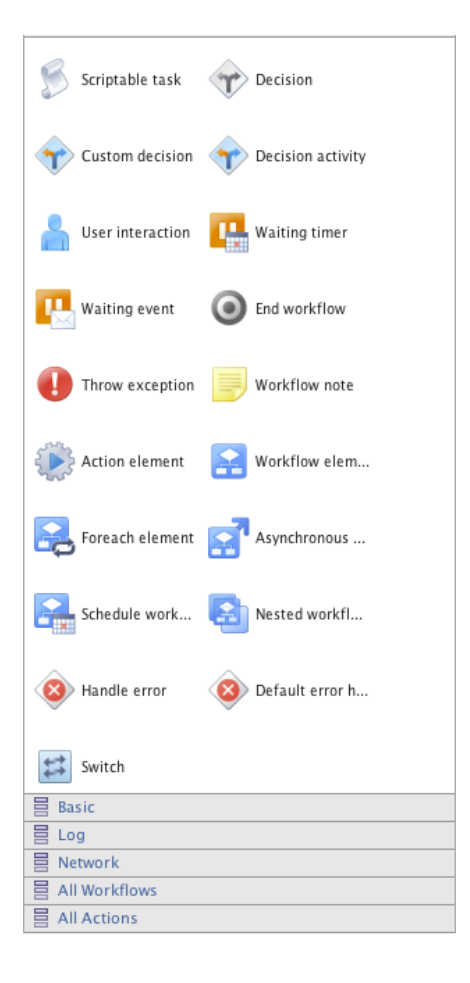

- Action elements are reusable scripts with just one return value.
- Action elements can only contain a script

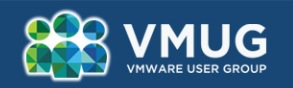

## **Some guidelines – Workflow elements**

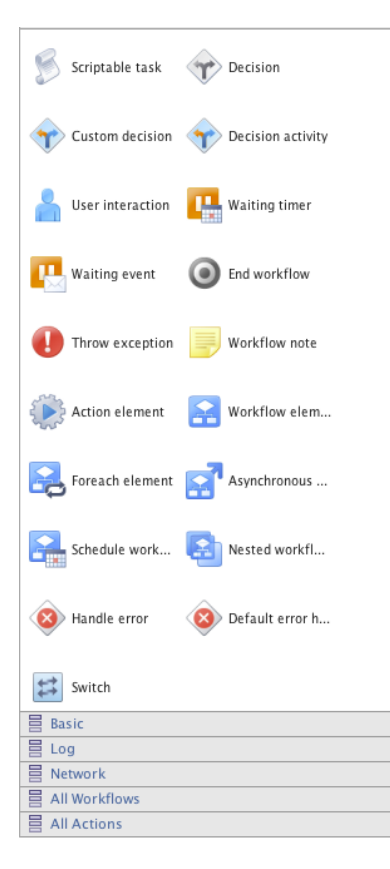

- **Decision elements check a bound Boolean parameter** directly.
- Custom decisions require a script that returns a Boolean value.
- **Decisions have two outgoing connections:** 
	- § Green for true
	- Red for false

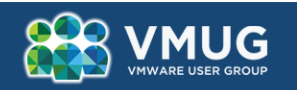

#### **Some guidelines – Workflow elements**

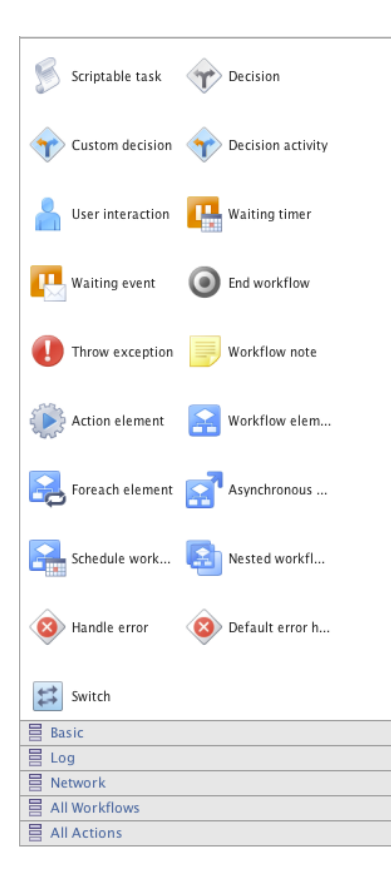

Scriptable tasks:

- Contain JavaScript code that implements a certain functionality
- § Can have multiple IN and OUT parameters, available as JavaScript variables in the script.

Give all the elements a descriptive name.

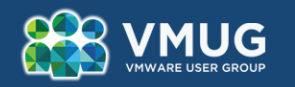

### **Some guidelines – Configuration elements**

- § **Configuration elements store variables throughout the server.**
- § **A configuration element can have multiple attributes with:**
	- [Array] Name Type Value Description

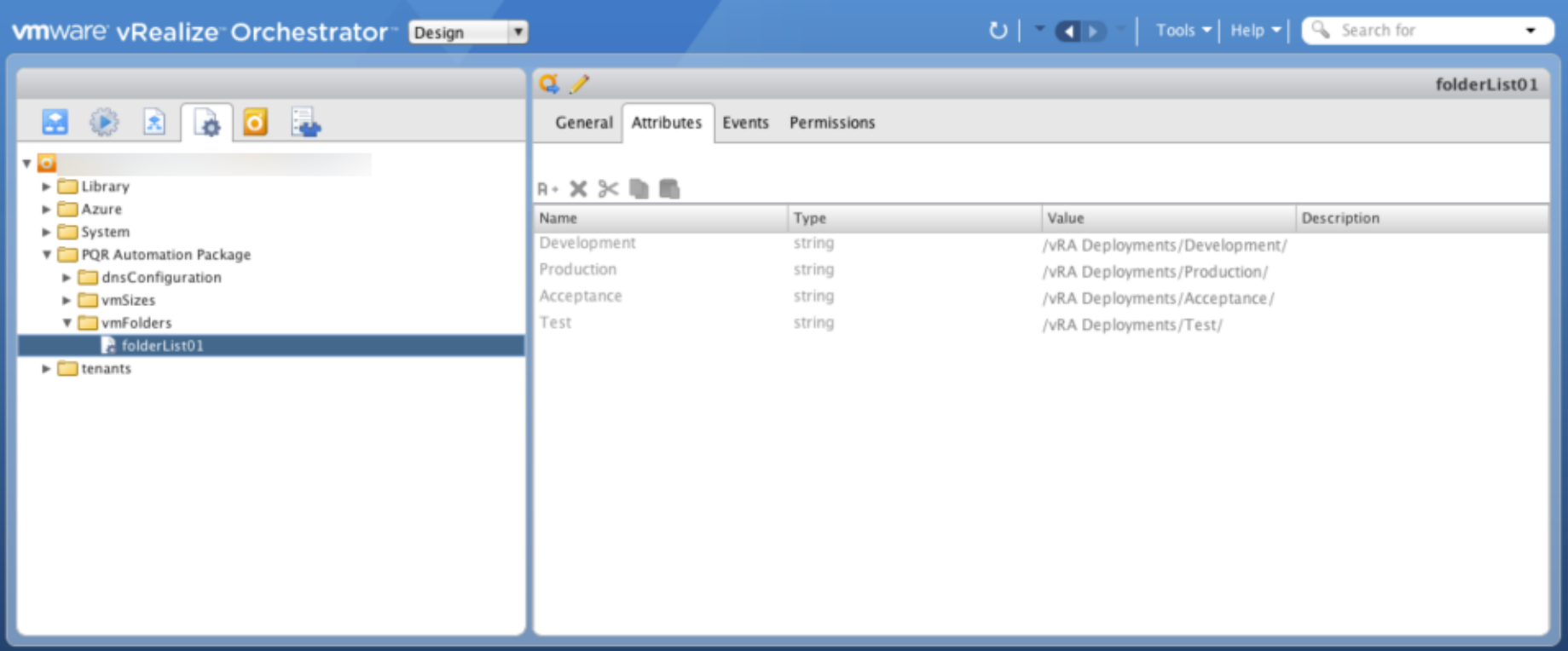

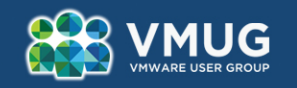

#### **Some guidelines – Configuration elements**

- § **The attributes of a workflow can then be linked to an attribute contained in a configuration element.**
- § **The configuration element can also be used in JavaScript code.**

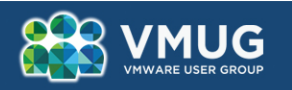

## **Lab: My first workflow**

- Lab: HOL-1721-SDC-5 Introduction to vRealize Orchestrator
- § **Module 2: Using actions in vRealize Orchestrator (25 minutes)**

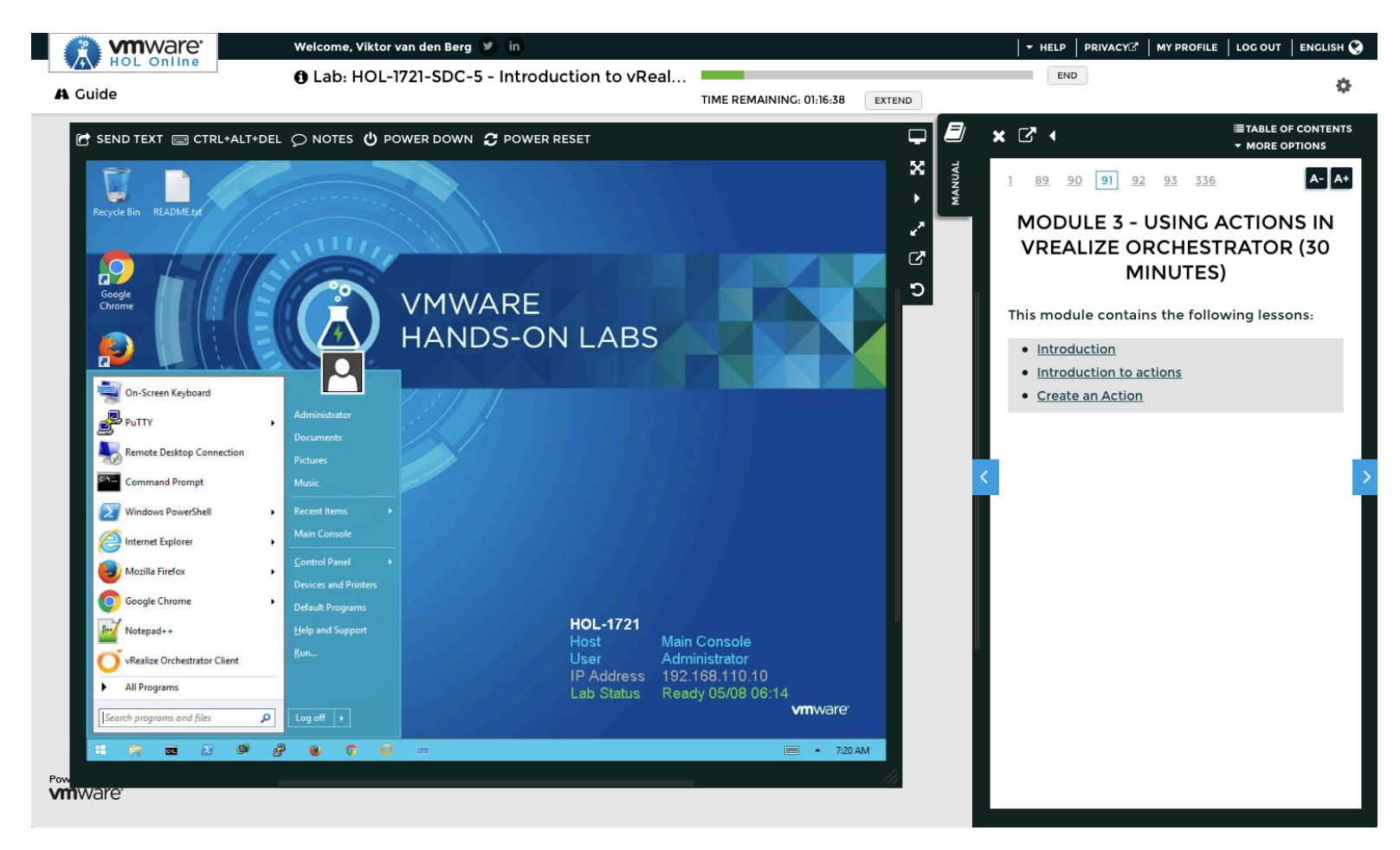

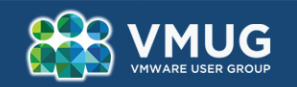

# **Integration with vCenter Server and vRealize Automation**

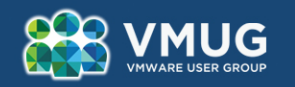

## **vCenter Integration**

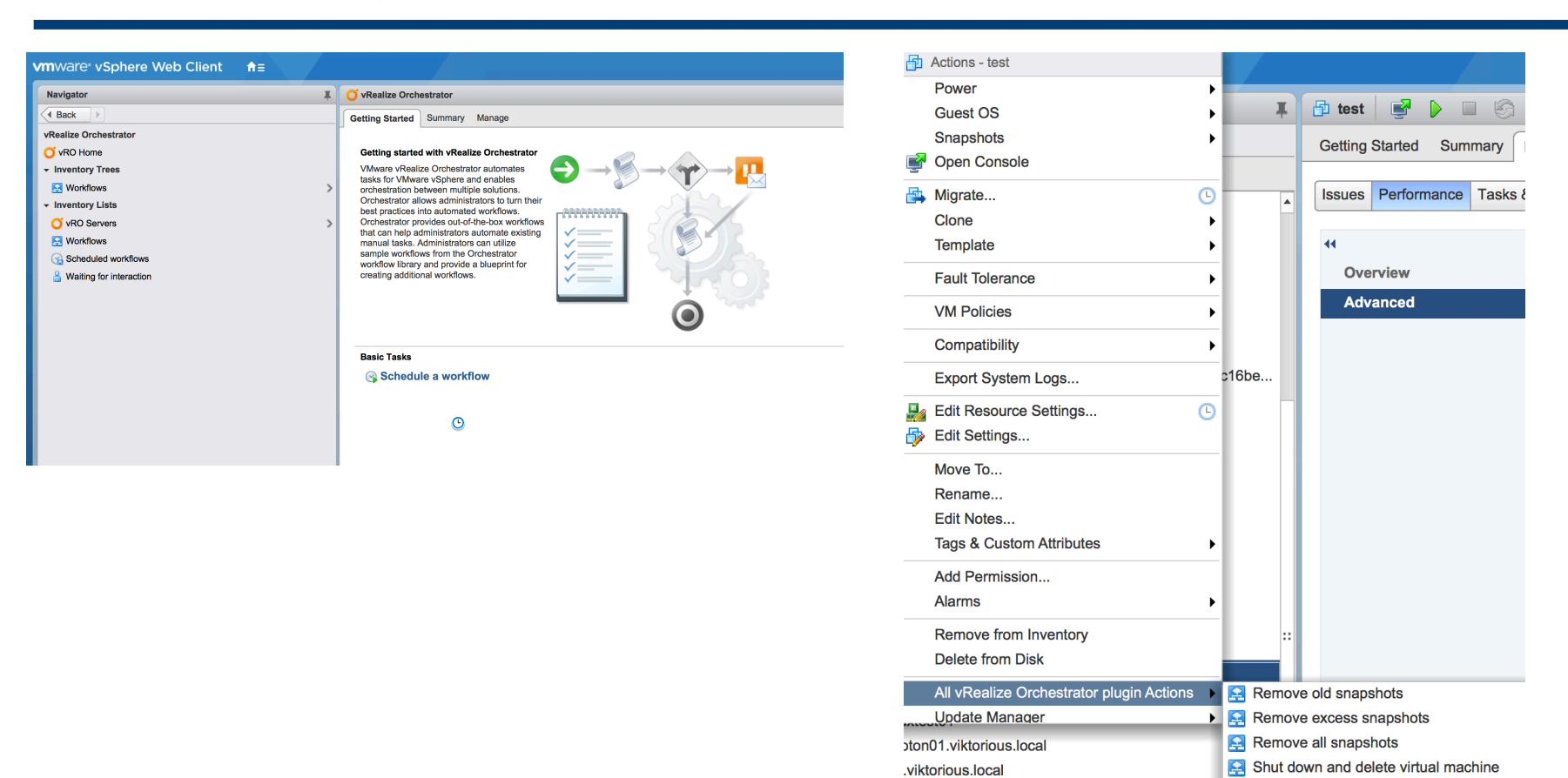

**in01.viktorious.local** 

in02.viktorious.local

#### vRO + vCenter Server

- **Seamless integration is provided**
- vRO workflows executed on objects

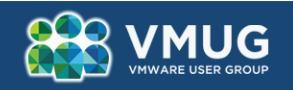

Move virtual machine to folder

Migrate virtual machine with vMotion

#### **vCenter Integration - Example**

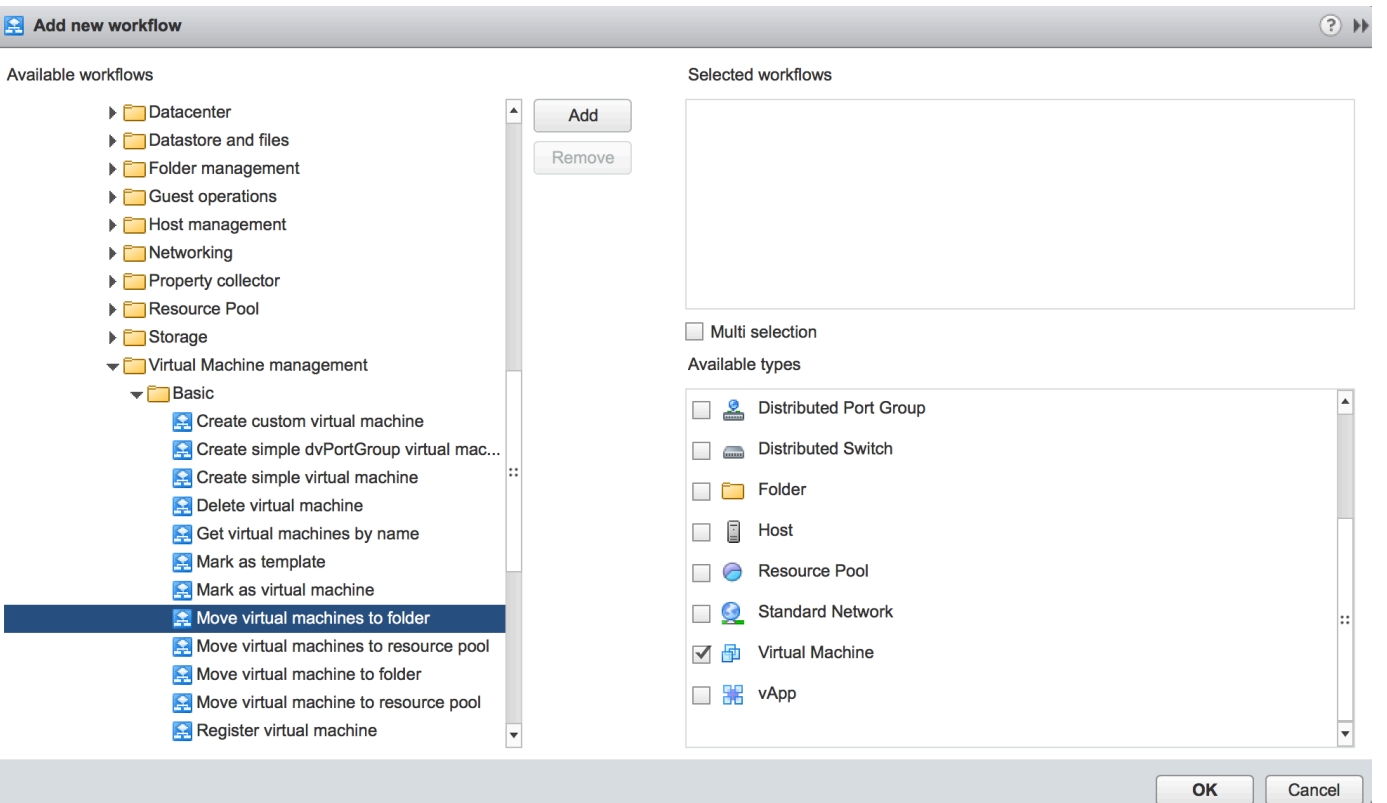

- Add a workflow to the WebClient
- **Configure the context**
- Restart the WebClient

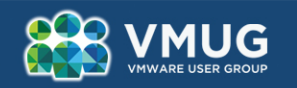

# **What is vRealize Automation?**

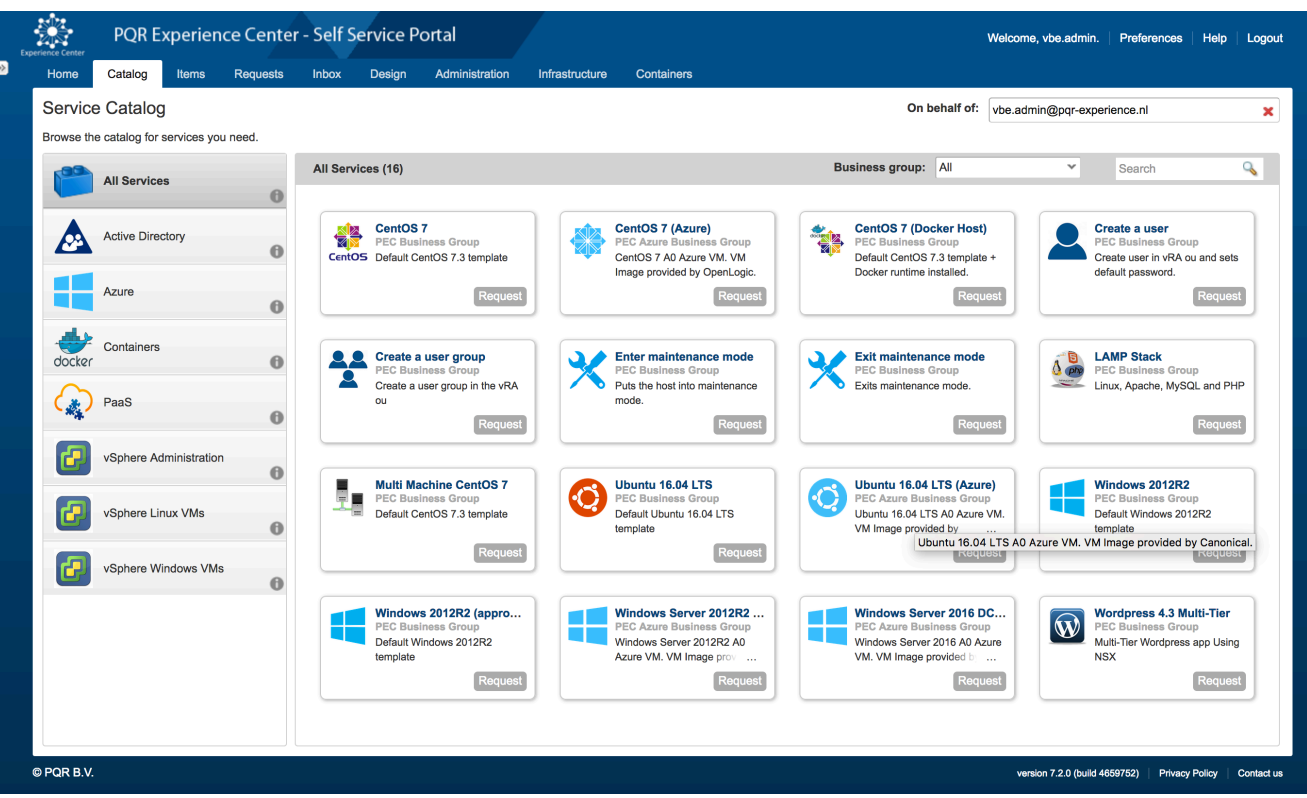

vRealize Automation is a tool to implementes a selfservice catalog that provides IT services:

- § Virtual machine LCM;
- Application LCM;
- Anything as a service.

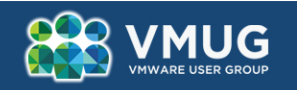

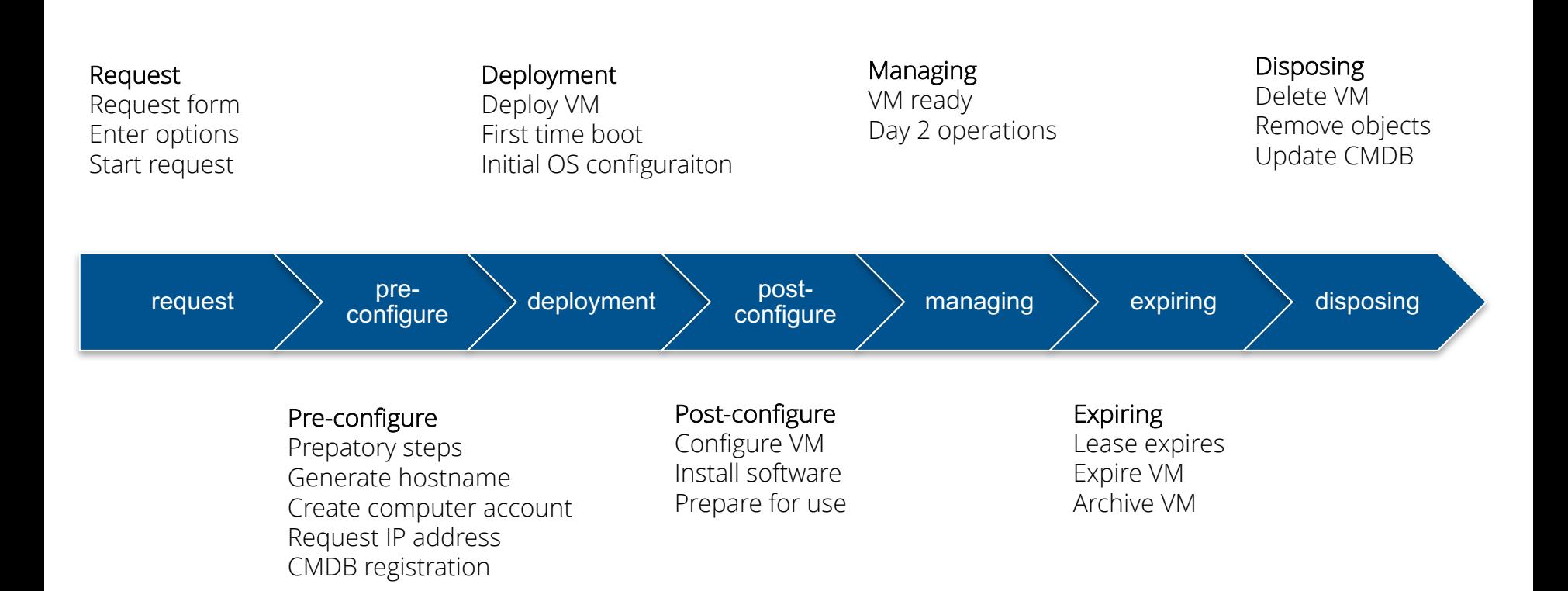

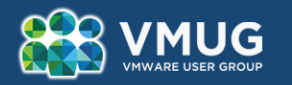

## **vRealize Automation – Event broker & message bus (I/III)**

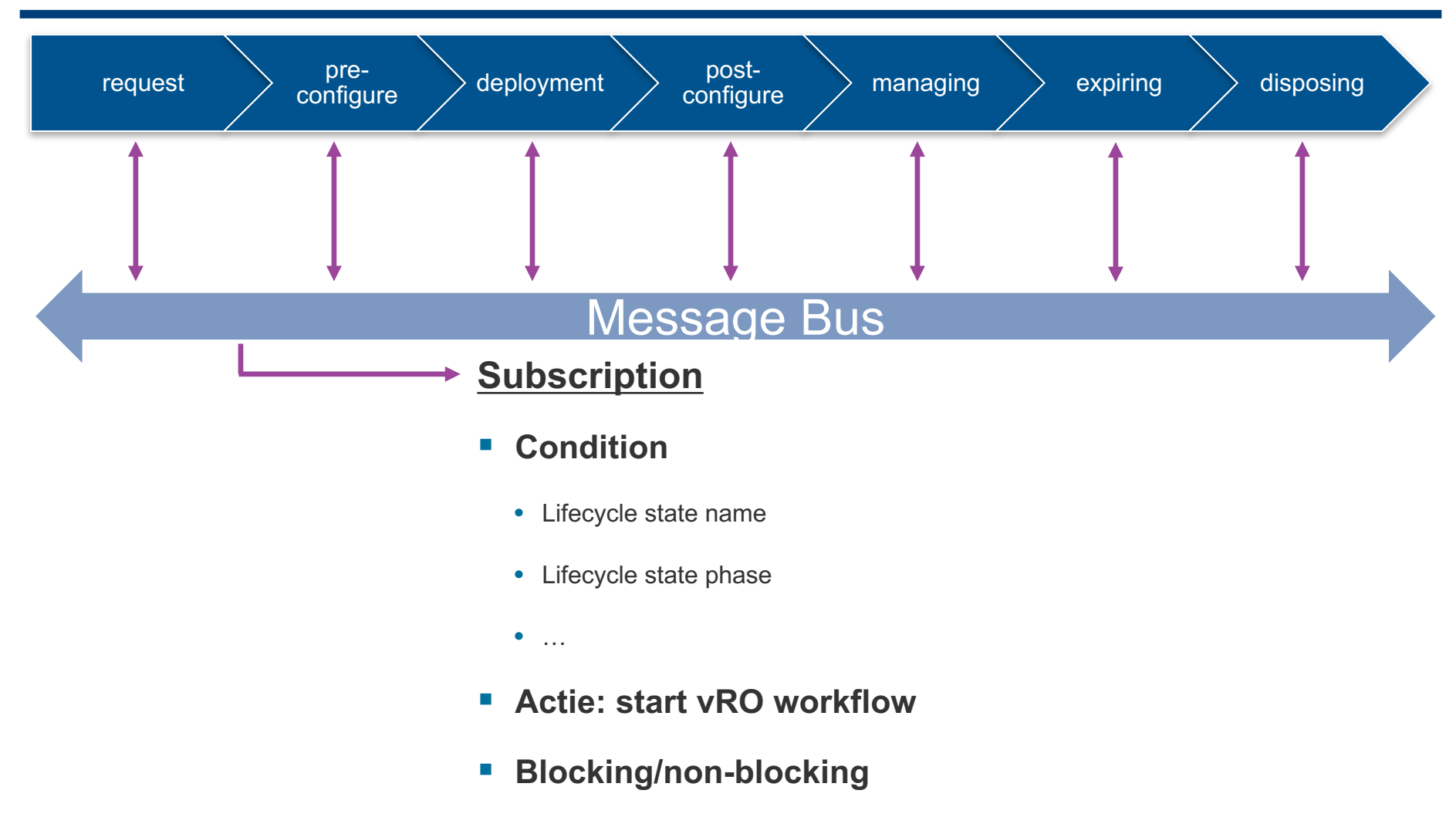

§ **Priority**

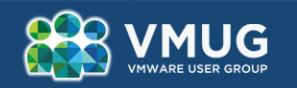

#### **vRealize Automation – Event broker & message bus (II/III)**

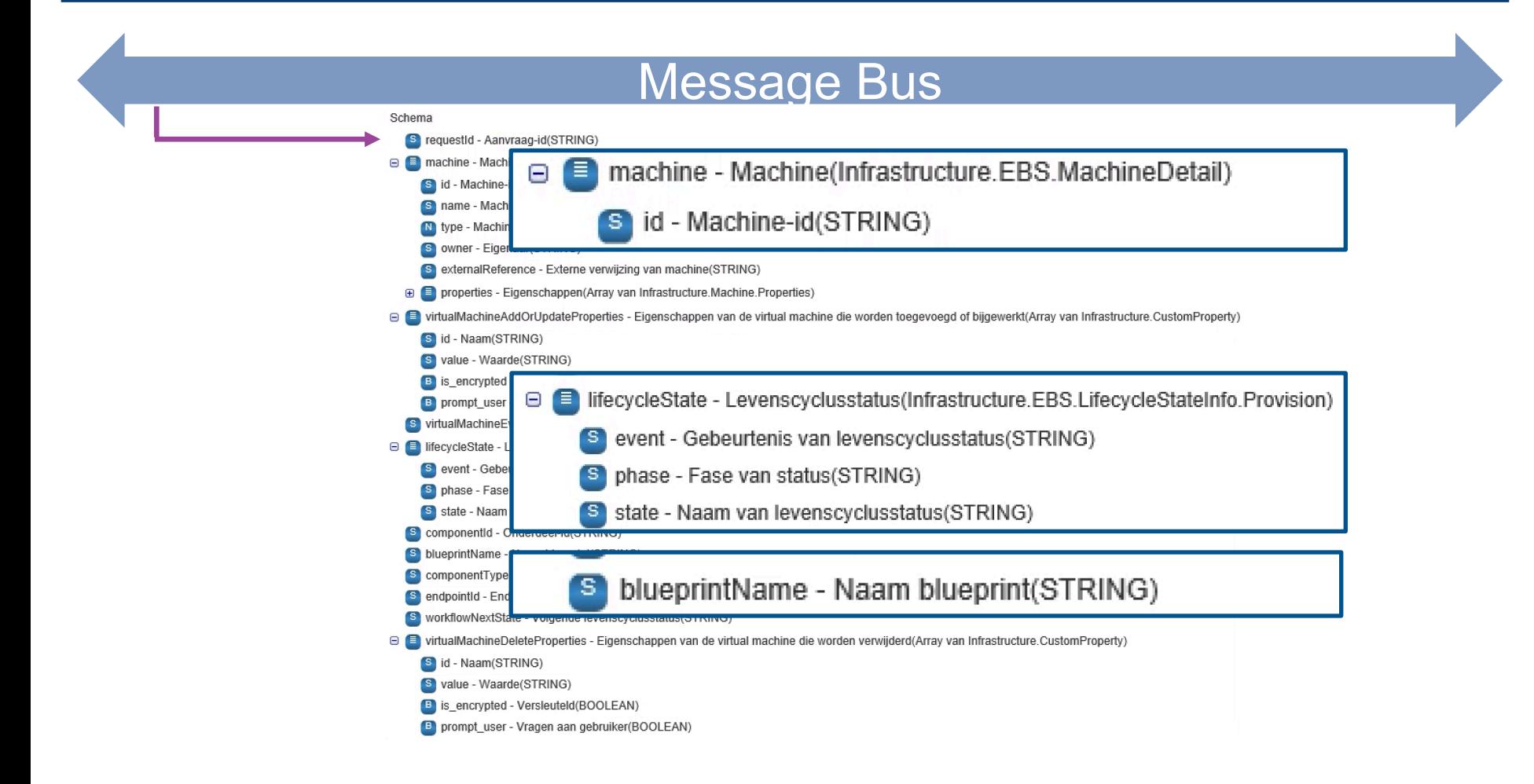

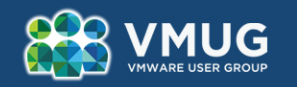

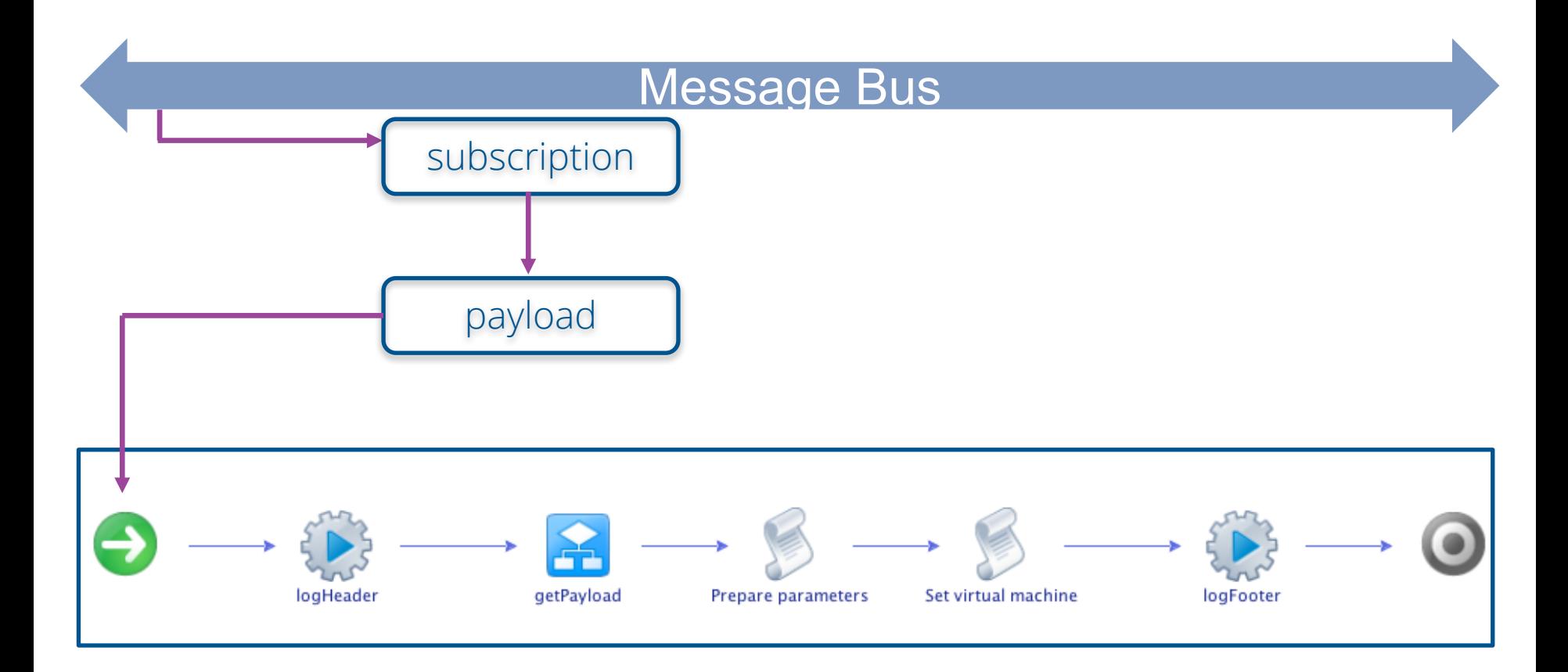

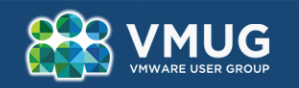

# **Thank you!**

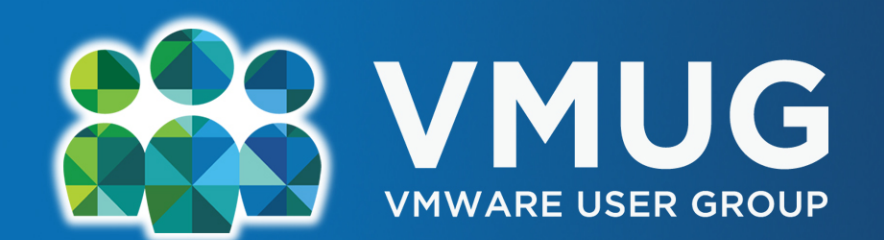

#### Your Link to the VMware Community

© 2010 VMware Inc. All rights reserved